## **Špringman, Marija**

#### **Master's thesis / Diplomski rad**

**2016**

*Degree Grantor / Ustanova koja je dodijelila akademski / stručni stupanj:* **Josip Juraj Strossmayer University of Osijek, Department of Mathematics / Sveučilište Josipa Jurja Strossmayera u Osijeku, Odjel za matematiku**

*Permanent link / Trajna poveznica:* <https://urn.nsk.hr/urn:nbn:hr:126:600114>

*Rights / Prava:* [In copyright](http://rightsstatements.org/vocab/InC/1.0/) / [Zaštićeno autorskim pravom.](http://rightsstatements.org/vocab/InC/1.0/)

*Download date / Datum preuzimanja:* **2024-12-24**

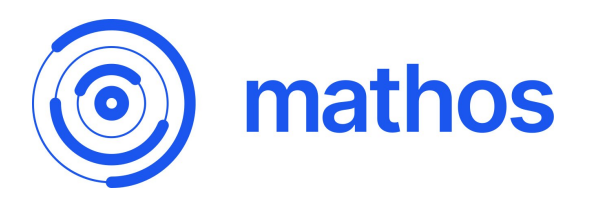

*Repository / Repozitorij:*

[Repository of School of Applied Mathematics and](https://repozitorij.mathos.hr) **[Informatics](https://repozitorij.mathos.hr)** 

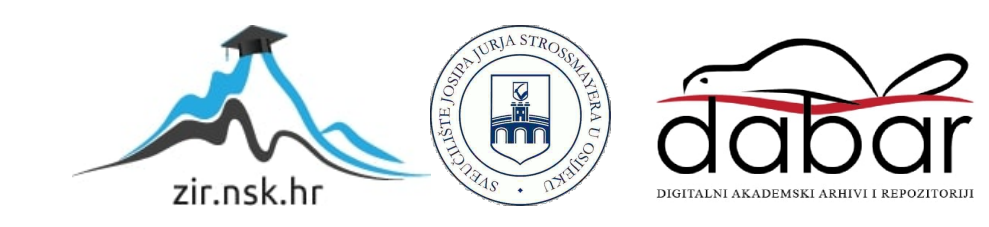

Sveučilište J.J. Strossmayera u Osijeku Odjel za matematiku

# Marija Špringman Šivanje krivulja

Diplomski rad

Osijek, 2016.

Sveučilište J.J. Strossmayera u Osijeku Odjel za matematiku

# Marija Špringman Šivanje krivulja

Diplomski rad

Mentor: doc.dr.sc. Zoran Tomljanović

Osijek, 2016.

## Sadržaj

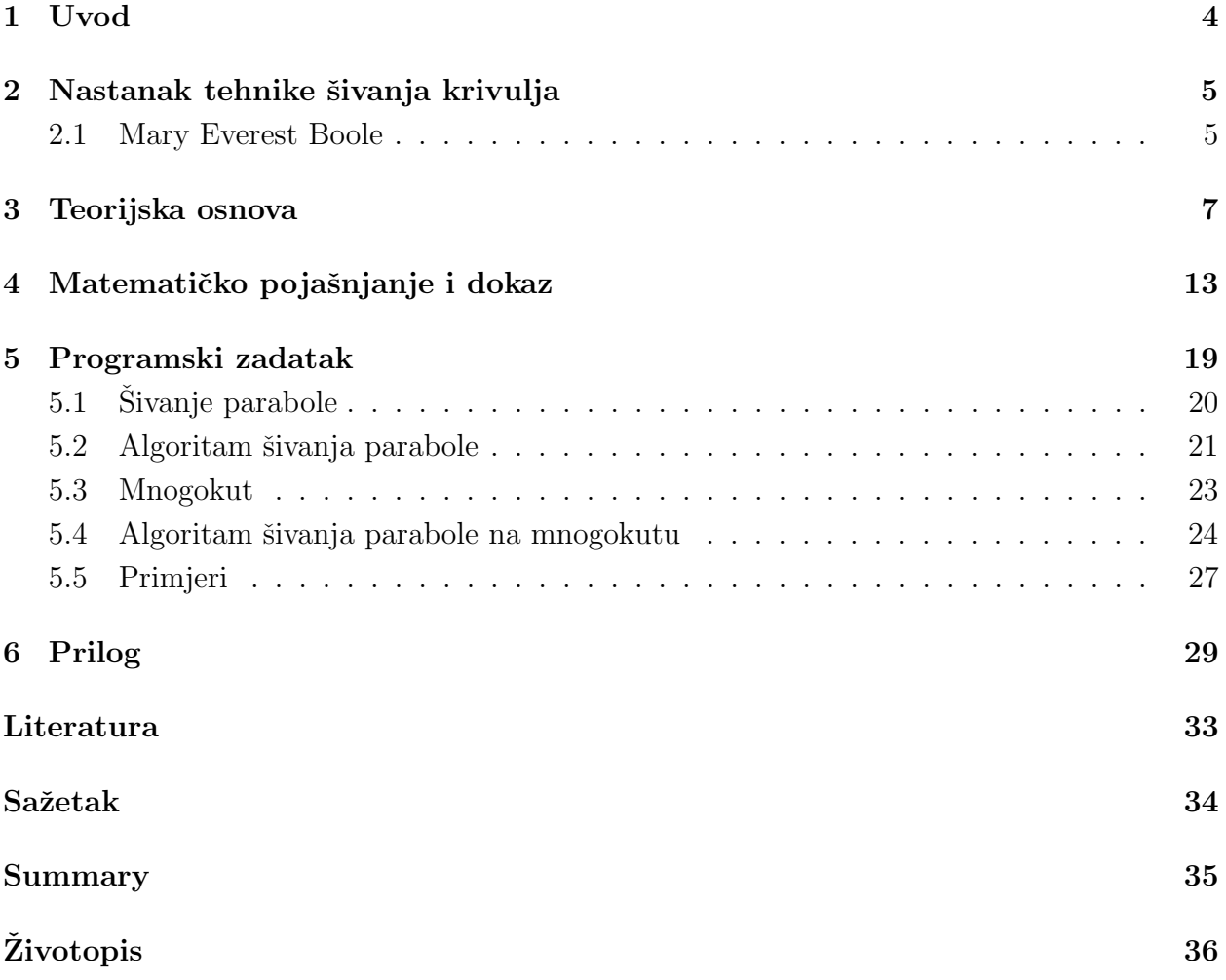

## 1 Uvod

Matematika je u samom početku bila samo egzaktna znanost koja izučava apstraktne strukture koristeći matematičku logiku, a do danas se jako razvila i ima primjene u mnogo grana, kako prirodnih, tako i društvenih znanosti. U radu je odabrana jednu od mnogih primjena numeričke matematike i geometrije, pod nazivom "Šivanje krivulja", čije otkriće seže u 19. stoljeće pod vodstvom mlade izumiteljice Mary Everest Boole. Kako svaka primjena matematike ima i svoju matematičku podlogu, tako je i uz ovaj diplomski rad je napravljen programski zadatak koji 'šiva' krivulje.

Na samom početku rada pojašnjeno je što je to šivanje krivulja, kako je nastalo i ukratko ˇzivot izumiteljice Mary Everest Boole. U drugom poglavlju slijedi definiranje potrebnih pojmova za razumijevanje dokaza i matematičke podloge koja stoji u pozadini. Nakon toga navodi se dokaz i matematičko pojašnjenje 'šivanja' krivulje. U zadnjem poglavlju iznesen je kod programa izrađen u MATLABU koji 'šiva' krivulje, definiraju se najvažnije naredbe, detaljno se pojašnjava kod i na kraju je, radi lakše predodžbe, ponuđeno nekoliko slika kao primjer. Diplomski rad obogaćen je i prilogom u kojem se nalazi kod programskog zadatka u cijelosti.

## 2 Nastanak tehnike šivanja krivulja

Umjetnost iglom i koncem, ˇsto se na engleskom jeziku naziva " string art", tehnika je izradivanja geometrijskih likova, likova iz svakodnevnog života koje se umjetniku učine zanimljivim (najˇceˇs´ce su to ˇzivotinje, vo´ce, osobe, razni predmeti itd.) na kartonu ili drvenoj podlozi pomoću čavlića i konca, odnosno konca i igle. Čavlići se zabijaju na drvenu podlogu u željenom obliku pa se učvršćivanjem konca za čavliće i provlačeći ga između njih dobiva se odabrani lik. Tako je dobiveni lik napravljen od neprekinutog komada konca koji je presavijan na više ravnih dijelova manje duljine (preko čavlića).

Šivanje krivulja (eng. "curve stitching") nalikuje na umjetnost iglom i koncem utoliko što se provlačenjem konca kroz rupice na kartonskoj podlozi dobivaju prelijepi geometrijski oblici. Složenost dobivenih oblika ovisi o položaju rupica te o redoslijedu njihovog povezivanja.

#### 2.1 Mary Everest Boole

Sivanje krivulja izumila je Mary Everest Boole (1832. – 1916.) krajem 19. stoljeća. Već u svojim mladim danima imala je inovativne ideje. Mary je svoje djetinjstvo provela u Engleskoj i Francuskoj. Sa 18 godina, tijekom posjeta Irskoj, upoznala je Georga Boolea (1815.-1864.), tada 35-ogodišnjeg samoukog profesora matematike na fakultetu Queen's, Cork. George je otvorio svoju školu sa 20 godina, izbjegavao je tradicionalne metode učenja, a davao je prednos praktičnoj primjeni znanja. Unatoč velikoj razlici u godinama, Mary i George zanimali su se za znanost i matematiku op´cenito, a osobito su dijelili jednak pristup učenju praktičnom primjenom znanja. Mary se 1855. godine udala za Georgea koji je kasnije postao poznat kao utemeljitelj znanosti i izumitelj dobro poznate Booleove algebre. Uz njega je Mary razvijala svoje matematičko znanje te nakon njegove smrti (1865.) nastavila usavršavati svoje ideje o učenju primjenom znanja i držati različite seminare na tu temu. Napisala je dvije knjige "The preparation of the child for science" (1904.) i "Philosophy and fun of algebra" (1909.). Knjige su motivirajuće i pristupačne djeci, njima mogu istraživati matematiku kroz igru, kao što je i šivanje krivulja.

Iako nema točnih podataka kada je Mary prvi put primijenila metodu šivanja krivulja, no prema njezinim bilješkama može se zaključiti da je bila vrlo mlada. U knjizi "The preparation of the child for science" opisuje kako je došla do te ideje [3]:

"U mojim mladim danima prodavale su se, u parovima, šivaće kartice<sup>1</sup> različitih oblika namijenjene izradi futrola za pribor za šivanje i jastučića za igle. Kartice su se mogle bojati u dekorativnu svrhu te su imale niz rupica na rubu pomoću kojeg su se odgovarajuće kartice mogle zašiti. Budući da nisam znala slikati, došla sam na ideju da kartice mogu ukrasiti provlaˇcenjem svilenih niti kroz te rupice preko praznog prostora. Kad sam bila umorna od provlačenja niti koje su sad prekrile sav slobodan prostor, odlučila sam promijeniti način

<sup>&</sup>lt;sup>1</sup>Šivaće kartice su četvrtaste ili ovalne plohe od tekstila ili kože, izbušene na rubovima kako bi se mogle sašiti na neku drugu podlogu ili međusobno, a služe najčešće kao zakrpe ili mogu poslužiti za pravljenje futrole za naočale, šivaćeg pribora i sl.

spajanja rupica tako da ne spajam nasuprotne rupice, na taj način sam dobila prazni prostor u sredini. Primijetila sam da je taj prazni prostor omeđen simetričnom krivuljom sačinjenom od malih dijelova svake od ravnih svilenih niti; oblik te krivulje ovisio je o vanjskom obliku kartice, a krivulje su mogle promijeniti oblik na način da mijenjam razmak između rupica."

Kasnije joj je umijeće šivanja pomoglo u shvaćanju veze krivulje i tangenti na tu krivulju te joj je profesor u školi dao upute u kojem smjeru bi mogla nastaviti svoje istraživanje. Šivanje krivulja vrsta je ručnog rada pristupačna čak i djeci jer ne zahtijeva poznavanje matematičkih osnova na kojima se temelji, a Mary je preporučila da to bude aktivnost za djecu u vrtiću.

Ljepota je te metode u tome što povezuje teoriju i praksu; pobuđuje matematičku i umjetničku maštovitost, a pritom zahtijeva samo osnovne vještine praktičnog rada.

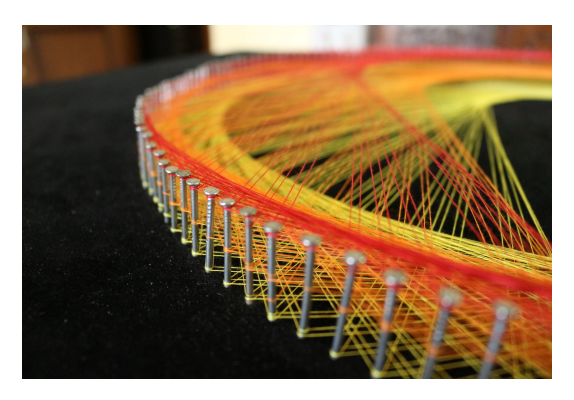

Slika 1: String art

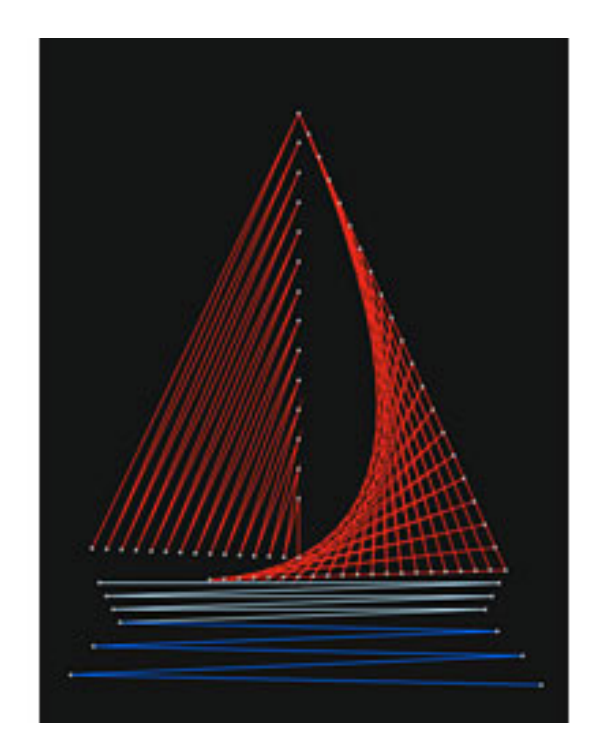

Slika 2: Curve stitching

## 3 Teorijska osnova

U ovom poglavlju izdvojit ćemo nekoliko definicija tangente različitih godišta učenika, komentirat ćemo u kojem se razredu u osnovnoj i srednjoj školi uče spomenuti pojmovi te ćemo iskazati definicije i iskaze potrebne za razumijevanje dokaza i dijelova koda programskog zadatka.

Pojam tangente spominje se već u sedmom razredu pri obradi kružnice koja je definirana kao: "Tangenta je pravac koji siječe kružnicu u jednoj točki.". Nadalje, spominje se u drugom razredu gimnazije pri obradi kvadratne funkcije, definirana je kao: " Pravac koji dira parabolu u jednoj točki nazivamo tangentom.". Nakon toga u trećem razredu s kružnicom i krivuljama drugog reda te u četvrtom razredu pri obradi geometrijskih značenja derivacije. Tangentu ćemo definirati preko kružnice uz pomoć definicije iz udžbenika za treći razred matematičke gimnazije, uključujući s definicijom parabole jer će nam trebati u dokazu iz poglavlja koji slijedi [5].

Definicija 1. Kružnica je skup svih točaka ravnine koje su od jedne čvrste točke jednako udaljene. Zadanu čvrstu točku zovemo središte kružnice i označavamo s S, a udaljenost zovemo polumjer kruˇznice (oznaka: r).

Kada se radi presjek pravca i kružnice, tangenta se definira na sljedeći način:

Definicija 2. Pravac koji je od središta kružnice udaljen za r nazivamo tangenta kružnice.

Prema [5] definirat ćemo parabolu.

**Definicija 3.** U ravnini M neka je zadan pravac r i točka F, koja ne pripada pravcu. Skup svih točaka ravnine M koje su jednako udaljene od zadane točke  $F$  i od pravca zove se parabola, tj.

$$
P = \{ T \in M : d(T, F) = d(T, r) \}.
$$

Točka F zove se fokus(žarište), a pravac r ravnalica(direktrisa) parabole. Udaljenost fokusa od ravnalice zove se poluparametar i oznaˇcava se s p.

U koordinatnom sustavu u kojem je ravnalica okomita na apscisu, a tjeme parabole u ishodištu, fokus parabole imat će koordinate

$$
F\left(\frac{p}{2},0\right),\tag{1}
$$

jednadžba ravnalice oblik  $x = -\frac{p}{2}$  $\frac{p}{2}$ ,a jednadžba parabole  $y^2 = 2px$ . Tu jednadžbu zovemo tjemena jednadžba parabole.

**Primjer 1.** Nađimo tjemenu jednadžbu parabole kojoj je udaljenost fokusa od ravnalice jednaka 8, a fokus se nalazi na pozitivnom dijelu x osi.

Iz definicije 3 udaljenost od fokusa je  $p, p = 8$ , pa je tražena jednadžba  $y^2 = 16x$  (slika 3).

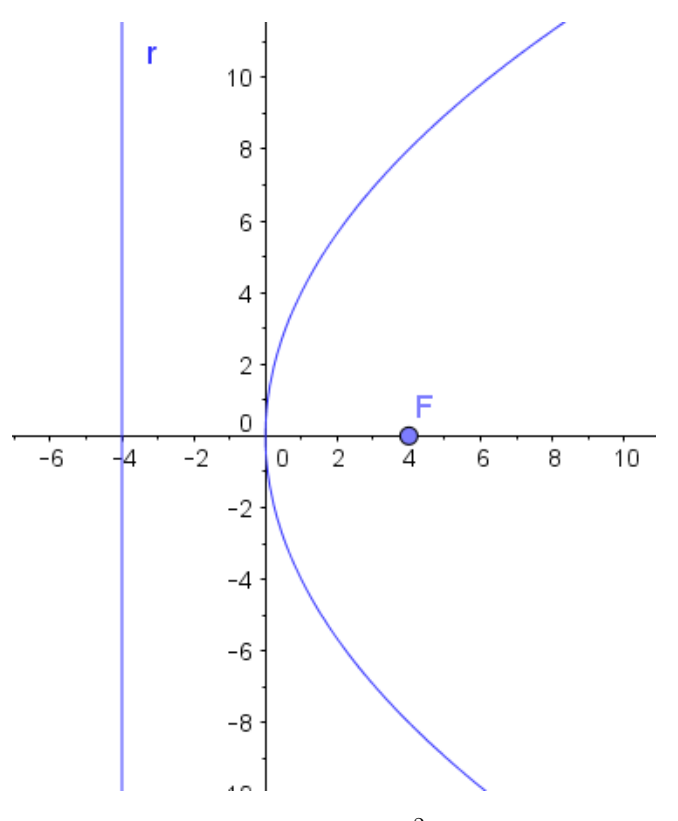

Slika 3: Parabola  $y^2 = 16x$ 

**Primjer 2.** Nađimo koordinate fokusa i jednadžbu ravnalice parabole s jednadžbom  $y^2 = 4x$ .

Iz jednadžbe parabole će slijediti  $2p = 4$ ,  $p = 2$ ,  $\frac{p}{2} = 1$  i zato je  $F(1,0)$ , a ravnalica ima jednadžbu  $x = -1$ .

U drugom razredu matematičke gimnazije obrađuje se broj realnih rješenja kvadratne jednadžbe u ovisnosti o diskriminanti, pa se podsjetimo.

Kvadratna jednadžba oblika  $ax^2 + bx + c = 0$ , kojoj je diskriminanta jednaka  $D = b^2 - 4ac$ ima [4]:

- dva realna različita rješenja ukoliko je  $D > 0$
- jedno realno rješenje ukoliko je  $D = 0$
- nema realnih rješenja ukoliko je  $D < 0$

To saznanje pomoći će nam u određivanju broja sjecišta pravca i parabole u sljedećem primjeru.

**Primjer 3.** Odredite realan broj k tako da pravac  $y = kx + 2$  parabolu  $y^2 = 4x$ .

- 1. siječe
- 2. dira,
- 3. ne siječe.

Rješavamo sustav jednadžbi:

$$
\begin{cases}\n y = kx + 2 \\
 y^2 = 4x\n\end{cases}
$$
\n
$$
(kx + 2)^2 = 4x
$$
\n
$$
k^2x^2 + x(4 - 4k) + 4 = 0
$$

Kako je diskriminanta jednaka  $D = b^2 - 4ac$  u našem primjeru bit će:

$$
D = (4 - 4k)^2 - 4k^2 \cdot 4 = 16 - 32k
$$

- 1. Pravac će sjeći parabolu ukoliko je  $D > 0$ , stoga je  $16 32k > 0$ . Iz nejednadžbe vidimo da realni broj  $k$  mora biti:  $k < \frac{1}{2}$ . U tom primjeru pravac je sekanta zadane parabole.
- 2. Pravac će dirati parabolu ukoliko je  $D = 0$ , stoga je 16−32k = 0. Iz jednadžbe vidimo da realni broj k mora biti  $k=\frac{1}{2}$  $\frac{1}{2}$ . U ovom primjeru pravac je tangenta zadane parabole.
- 3. Pravac ne siječe parabolu ukoliko je  $D < 0$ , stoga je  $16 32k < 0$ . Iz nejednadžbe vidimo da realni broj  $k$  mora biti:  $k > \frac{1}{2}$ .

Iz literature [2] izdvajamo dokaz uvjeta dodira pravca i parabole te dokaz jednadžbe tangente na parabolu. U matematičkoj gimnaziji obrađuje se vrlo sličan dokaz ovome što slijedi, ali prvo iskažimo teorem.

**Teorem 1.** Ukoliko je  $(x_0, y_0)$  točka u kojoj tangenta dira parabolu  $y^2 = 2px$ , a p poluparametar, tada jednadžba tangente glasi:

$$
y_0 y = p(x + x_0). \tag{2}
$$

Dokaz.

Za pravac, koji nije paralelan s osi parabole, kažemo da je *tangenta parabole* ako s njom ima točno jednu zajedničku točku. Nadimo uvjet da pravac  $y = kx + l, k \neq 0$  bude tangenta parabole  $y^2 = 2px$ , tj. uvjet da taj pravac dira parabolu. Koordinate  $(x, y)$  sjecišta pravaca i parabole su očito rješenja sustava

$$
\begin{cases}\n y = kx + l \\
 y^2 = 2px.\n\end{cases}
$$
\n(3)

Uvrstimo li  $y$  iz prve jednadžbe u drugu, dobit ćemo

$$
k^2x^2 + 2(kl - p)x + l^2 = 0.
$$

Korijeni ove jednadžbe jesu

$$
x_{1,2} = \frac{p - kl \pm \sqrt{p(p - 2kl)}}{k^2}.
$$
\n(4)

Pravac će dirati parabolu ako sustav (3) ima jedinstveno rješenje, tj. ako je  $p(p - 2kl) = 0$ . Kako je uvijek  $p \neq 0$ , slijedi jednakost

$$
p=2kl.
$$

Dobivena jednakost je uvjet dodira tangente i parabole.

Izvedimo jednadžbu tangente parabole, ukoliko je zadano njezino diralište  $D(x_0, y_0)$ . U slučaju dodira iz  $(4)$  slijedi:

$$
x_0 = \frac{p - kl}{k^2},
$$

a budući da točka D leži na tangenti kojoj je jednadžba oblika  $y = kx + l$ , onda vrijedi i  $y_0 = kx_0 + l$  pa uvrštavanjem prethodne jednakosti nalazimo da je  $y_0 = \frac{p}{k}$  $\frac{p}{k}$ . Dakle, zaključak je

$$
x_0 = \frac{p - kl}{k^2} \quad i \quad y_0 = \frac{p}{k}.\tag{5}
$$

Budući da je tangenta pravac, cilj nam je dobiti  $k$  i  $l$  da bi mogli uvrsiti u jednadžbu pravca  $y = kx + l$ . Iz dobivene vrijednosti za  $y_0$  u (5) možemo izraziti k:

$$
k = \frac{p}{y_0}.\tag{6}
$$

Kada iz (5) izrazimo l, dobijemo

$$
l = \frac{p - x_0 k^2}{k}.
$$

Ukoliko uvrstimo dobivenu vrijednost za  $k$  i uzmemo u obzir da vrijedi  $y_0^2 = 2px_0$ , l poprima oblik:

$$
l = \frac{px_0}{y_0}.\tag{7}
$$

Pomoću vrijednosti (6) i (7) jednadžba tangente dana u (3) dobiva konačan oblik:

$$
y_0y = p(x + x_0).
$$

Tangentu ćemo definirati na još jedan način. Preko "problema tangente" u srednjoj školi $\mu$ uvodi se derivacija, a pojasnit ćemo ga pomoću udžbenika za matematičku gimnaziju [6]. Ako želimo napisati jednadžbu tangente na graf funkcije  $f$ , u točki  $(x_0, f(x_0))$  onda je dovoljno odrediti koeficijent smjera tog pravca. Ukoliko imamo dvije različite točke na grafu funkcije f (pret. da je funkcija f derivabilna)

$$
A(x_0, f(x_0))
$$
 i  $B(x_0 + \Delta x, f(x_0 + \Delta x))$ ,

onda je pravac kroz A i B sekanta i ima koeficijent smjera

$$
k_{AB} = \frac{f(x_0 + \Delta x) - f(x_0)}{\Delta x}
$$

koji se razlikuje od koeficijenta smjera tangente. Međutim, ako biramo položaj točke  $B$  sve bliže točki A, tangenta i sekanta sve će se manje razlikovati. Točka B bit će sve bliže točki A ako  $\Delta x \rightarrow 0$ . Koeficijent smjera tangente jednak je

$$
\lim_{\Delta x \to 0} \frac{f(x_0 + \Delta x) - f(x_0)}{\Delta x}.
$$

**Definicija 4.** Derivacija funkcije  $f$  u točki  $x_0$  je broj

$$
\lim_{\Delta x \to 0} \frac{f(x_0 + \Delta x) - f(x_0)}{\Delta x}
$$

ako ovaj limes postoji. Taj broj je jednak koeficijentu smjera tangente na graf funkcije u točki  $(x_0, f(x_0))$ . Derivaciju označavamo s  $f'(x_0)$ . Ako derivacija postoji u svakoj točki nekog intervala, kažemo da je funkcija derivabilna na tom intervalu.

**Primjer 4.** Odredimo jednadžbu tangente na graf funkcije  $f(x) = x^2$  u točki  $T(-1, 1)$ .

Odredimo koeficijent smjera:

$$
k = \lim_{\Delta x \to 0} \frac{f(-1 + \Delta x) - f(-1)}{\Delta x} = \lim_{\Delta x \to 0} \frac{(-1 + \Delta x)^2 - (-1)^2}{\Delta x} =
$$

$$
= \lim_{\Delta x \to 0} \frac{1 - 2\Delta x + (\Delta x)^2 - 1}{\Delta x} = \lim_{\Delta x \to 0} (-2 + \Delta x) = -2
$$

Jednadžba pravca sa zadanim koeficijentom smjera $k$ i točkom  $T(x_1,y_1)$ glasi  $y\,-\,y_1\,=$  $k(x - x<sub>1</sub>)$ . Kako je tangenta pravac, njezina je jednadžba

$$
y - 1 = -2(x + 1)
$$

$$
y = -2x - 1.
$$

Zbog boljeg razumijevanja diplomskog rada potrebno je definirati i pojam ovojnice (eng. "envelope", hrv. "ovojnica" ili "anvelopa").

 $Ovojnica$  familije krivulja u ravnini je krivulja koja je tangenta svakom članu familije u nekoj točki. Preciznije rečeno  $|8|$ :

**Definicija 5.** Neka je svaka krivulja  $C_t$  u familiji dana kao rješenje jednadžbe  $f_t(x, y) = 0$ , gdje je t parametar. Pišemo  $F(t, x, y) = f_t(x, y)$  te pretpostavimo da je F diferencijabilna. Tada je ovojnica familije  $C_t$  definirana kao skup točaka  $(x, y)$  za koje vrijedi

$$
F(t, x, y) = \frac{\partial F}{\partial t}(t, x, y) = 0
$$
\n(8)

za neku vrijednost t.

Primjer 5. Za primjer ovojnice uzeti ćemo umjetnost koncem. Povlače se dužine (konac) koje spajaju dvije točke (čavlići)  $(0, k-t)$  i  $(t, 0)$ , gdje je k proizvoljna konstanta (udaljenost između čavlića), a t parametar koji generira familiju krivulja. Ukoliko povučemo konačan broj dužina oblikovat će se krivulja koju nazivamo ovojnicom. Dodimo do njezine jednadžbe.

Prisjetimo se jednadžbe pravca kroz dvije točke  $(x_1, y_1)$  i  $(x_2, y_2)$ :  $y - y_1 = \frac{y_2 - y_1}{x_2 - x_1}$  $rac{y_2-y_1}{x_2-x_1}(x-x_1).$ 

Uvrštavajući točke  $(0, k - t)$  i  $(t, 0)$  u jednadžbu pravca dobijemo

$$
y = -(k-t)\frac{x}{t} + k - t
$$

te podijelimo dobivenu jednadžbu s  $t$  i zapišemo ju u drugom obliku

$$
t^2 + t(y - x - k) + kx = 0.
$$

Kako po definiciji ovojnice vrijedi (8), dobivamo dvije jednadžbe - prva jednadžba bit će na osnovu jednakosti  $F(t, x, y) = 0$ :

$$
t^2 + t(y - x - k) + kx = 0,\t\t(9)
$$

a druga računajući parcijalnu derivaciju jednadžbe (9) po parametru t, tj.  $\frac{\partial F}{\partial t}(t, x, y) = 0$ :

$$
2t + y - x - k = 0,
$$

ukoliko izrazimo  $t$  iz zadnje dobivene jednadžbe dobijemo

$$
t = \frac{-y + x + k}{2}.
$$

Uvodeći supstituciju po  $t$  u jednadžbu (9) dobivamo jednadžbu oblika

$$
x^2 - 2xy + y^2 - 2kx - 2ky + k^2 = 0.
$$

Dobili smo implicitno zadanu jednadžbu parabole (u našem slučaju ta je parabola dobivena presjekom konusa), što bi u umjetnosti koncem značilo da se povlačeći linije koncem kod jednako udaljenih čavlića oblikuje krivulja nalik paraboli. Točnije, dobije se dobije parabolični luk jer je dobivena krivulja samo dio parabole. Takva krivulja naziva se ovojnica.

## 4 Matematičko pojašnjanje i dokaz

Šivanje krivulja je tehnika kojom se mogu dobiti glatke krivulje koristeći samo ravne linije, točnije dužine. Najjednostavnija krivulja koja se može dobiti je parabola pa ćemo na tom primjeru u ovom poglavlju pokazati proces šivanja te iznijeti najvažniji dokaz za šivanje parabole.

Zbog jednostavnosti i preglednosti početne dužine  $\overline{AB}$  i  $\overline{AC}$  smjestit ćemo u koordinatni sustav. Dužine  $\overline{AB}$  i  $\overline{AC}$  trebaju imati zajedničku početnu točku te ih trebamo podijeliti na jednako mnogo dijelova (u našem primjeru podijeljene su na 5 dijelova). Dužine ne moraju biti jednake duljine.

Za početak povlačimo novu dužinu od najudaljenije točke na  $\overline{AB}$  gledajući od točke A (točka B) do prve označene točke na  $\overline{AC}$  (slika 3).

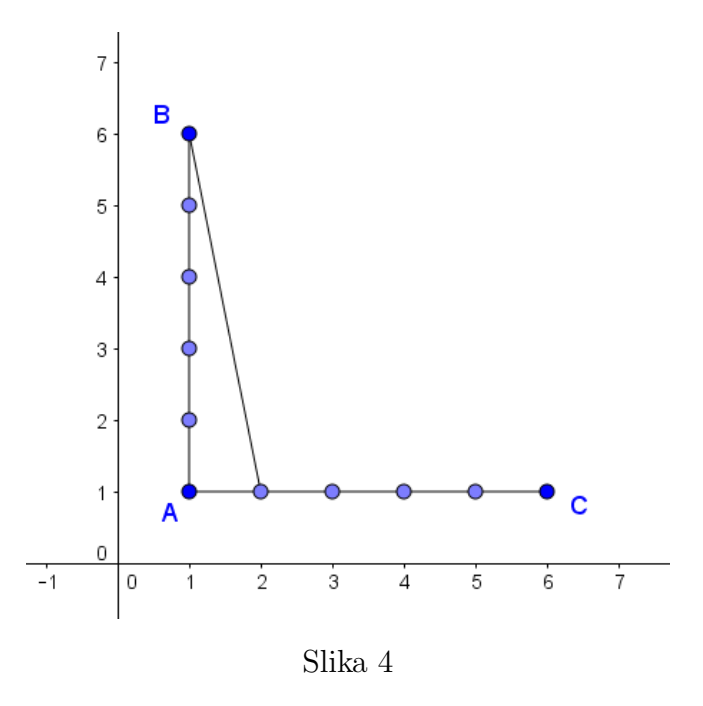

Sljedeći korak je nova dužina. Spajamo drugu najudaljeniju točku od točke A na  $\overline{AB}$  s drugom najbližom točkom od točke A na  $\overline{AC}$  (slika 4).

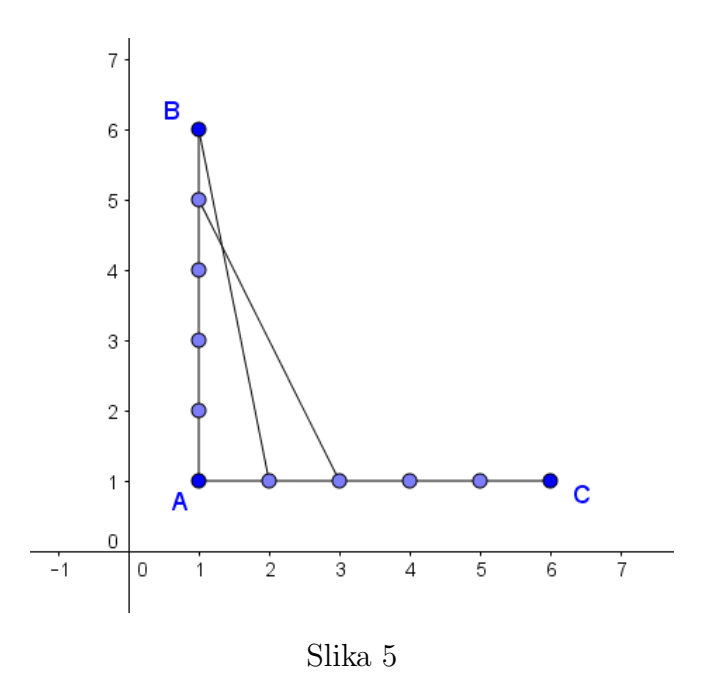

Nakon toga treća najudaljenija točka od točke A na  $\overline{AB}$  s trećom najbližom točkom od točke A na  $\overline{AC}$ . Tim redoslijedom nastavljamo sve dok ne dođemo do točke A (slika 5).

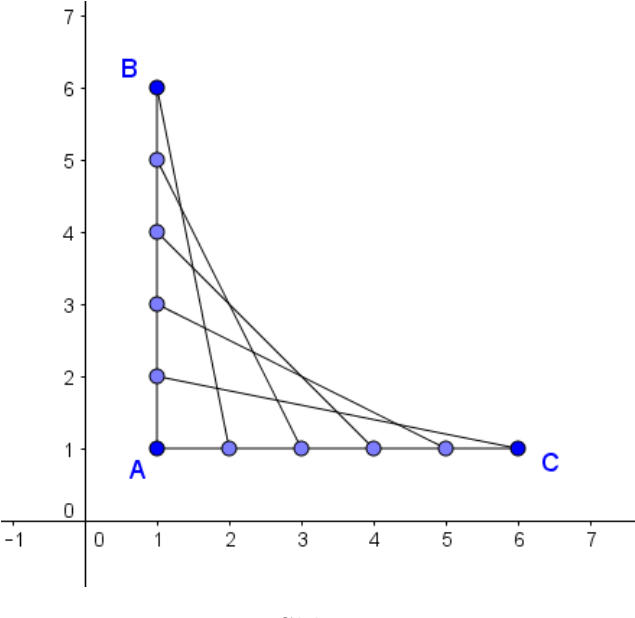

Slika 6

Svaka dužina koju smo povukli je tangencijalna na parabolu. Takva parabola naziva se ovojnica (defnicija 5). Slijedi jednadžba ovojnice koja prolazi točkama B i C.

Primjer 6. Pronađimo jednadžbu ovojnice sa slike 6.

Taj slučaj razlikovat će se od definicija o paraboli iz poglavlja 3 zbog toga što se parabola ne nalazi u ishodištu koordinatnog sustava pa su koordinate fokusa i jednadžba ravnalice drukčije. Kako je naša parabola iz primjera zarotirana za 45°, jednadžba ravnalice je oblika  $y = -x$ , a fokus se nalazi u  $F(\frac{p}{2})$  $\frac{p}{2}, \frac{p}{2}$  $\frac{p}{2}$ ). Parabola je prema definiciji 3 skup točaka koje su

jednako udaljene od ravnalice i fokusa, pa ´ce nam trebati formule za raˇcunanje udaljenosti pravca i točke te za udaljenost dviju točaka. Prisjetimo ih se [5]:

- udaljenost točke  $T(x_0, y_0)$  od pravca  $ax + by + c = 0$ :  $d(T, p) = \frac{|ax_0 + by_0 + c|}{\sqrt{a^2 + b^2}},$
- udaljenost dviju točaka  $T_1(x_1, y_1)$  i  $T_2(x_2, y_2)$ :  $d(T_1, T_2) = \sqrt{(x_2 x_1)^2 + (y_2 y_1)^2}$

Neka je  $T(x, y)$  točka koja se nalazi na paraboli, r ravnalica kojoj je implicitni oblik jednadžbe  $x+y=0$  i  $F(\frac{p}{2})$  $\frac{p}{2}, \frac{p}{2}$  $\frac{p}{2}$ ) fokus parabole, tada će po defniciji vrijediti jednakost:

$$
d(r, F) = d(T, F).
$$

Uvrstimo li u formule za udaljenost bit će

$$
\frac{|1 \cdot x + 1 \cdot y|}{\sqrt{1^2 + 1^2}} = \sqrt{\left(x - \frac{p}{2}\right)^2 + \left(y - \frac{p}{2}\right)^2},
$$

a nakon kvadranja izraza dobijemo

$$
\frac{(x+y)^2}{2} = x^2 - xp + \frac{p^2}{4} + y^2 - yp + \frac{p^2}{4}.
$$

Konačni oblik jednadžbe parabole nakon sređivanja

$$
x^{2} - 2xy + y^{2} - 2xp - 2yp + p^{2} = 0.
$$
 (10)

Iz slike 6 možemo iščitati koordinate fokusa. Ako je ravnalica pravac  $x+y=0$ , a udaljenost od ravnalice do parabole po apscisi je 2.5, tada će se fokus nalaziti na  $F(5, 5)$  što će značiti da je u našem slučaju  $p = 10$ . Uvrštavajući p u dobivenu jednadžbu (10), ovojnica iz početnog primjera bit će oblika

$$
x^2 - 2xy + y^2 - 20x - 20y + 100 = 0.
$$

Tim primjerom pokazali smo da se od ravnih linija može dobiti parabola, a sad ćemo detaljnijim dokazom (iz [1]) pokazati da to vrijedi za svako šivanje opisano na taj način.

Neka su OP i OQ polupravci sa zajedničkom početnom točkom O podijeljeni na jednako mnogo dijelova. Točke  $A$  i  $B$  odabrane su tako da od  $A$  do  $P$  ima jednako podjela kao i od B do O. Duljine podijeljenih dijelova ne moraju biti jednake na oba polupravca. Ukoliko su ti uvjeti ispunjeni vrijedi proporcionalnost

$$
\frac{|OA|}{|OP|} = \frac{|BQ|}{|OQ|}
$$

.

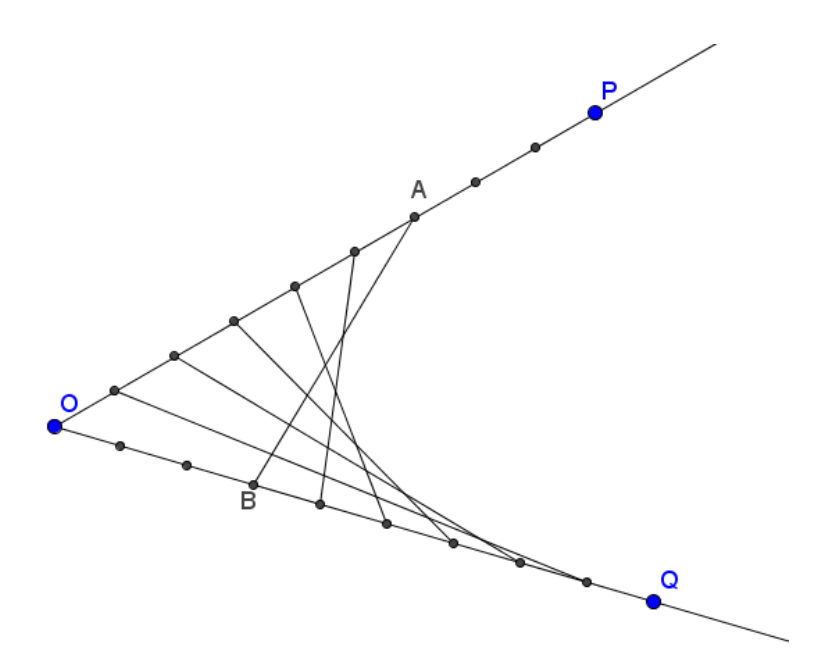

Slika 7: Polupravci OP i OQ

Pokazat ćemo da tangente parabole dijele zadane pravce tako da vrijedi proporcionalnost. Koristit ćemo najjednostavniji oblik jednadžbe parabole

$$
y^2 = 4ax \tag{11}
$$

gdje je  $a$ realan broj različit od nule. Parabolu ćemo postaviti u koordinatni sustav tako da bude tangencijalna na y-os i simetrična obzirom na x-os. Tada je fokus parabole u  $F(a, 0)$ (po iskazu (1)), a točke na paraboli možemo izraziti u parametarskom obliku.

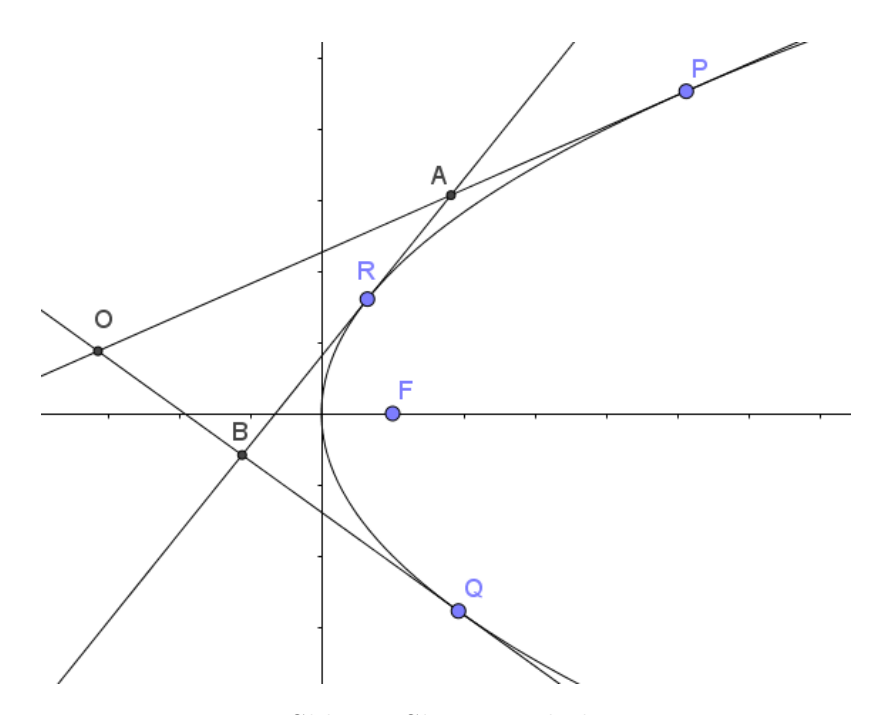

Slika 8: Skica parabole

Uzmemo li za x koordinatu točke  $P x_p = ap^2$  i uvrstimo u jednadžbu parabole (11), y koordinata bit će oblika  $y_p = 2ap$ . Na isti način i za točku  $Q$  dobijemo  $Q(aq^2, 2aq)$ , gdje su  $p$  i  $q$ realni brojevi različitog predznaka.

Sada ćemo dokazati ukoliko su  $P(ap^2, 2ap)$  i  $Q(aq^2, 2aq)$  dodirne točke dvije tangente i parabole, zadovoljavaju jednadžbu parabole te ukoliko se tangente sijeku u točki  $O$ , tada točka O ima koordinate

$$
O(apq, a(p+q)).\t\t(12)
$$

Naime, prema definicijama iz poglavlja 3 i jednadžbi tangente dane s  $(2)$ , ukoliko je  $(x_0, y_0)$ točka u kojoj tangenta dira parabolu, jednadžba tangente ima oblik  $y_0 y = 2a(x + x_0)$ . Uvrštavajući redom

$$
P(ap^2, 2ap), \quad Q(aq^2, 2aq) \tag{13}
$$

u formulu za jednadžbu tangente dobijemo da je  $OP$  oblika  $py = x + ap^2$  i  $OQ$  oblika  $qy = x + aq^2$ . Slijedi redom

$$
y = \frac{x}{p} + ap \quad i \quad y = \frac{x}{q} + aq,
$$

a izjednaˇcavanjem jednadˇzbi dobijemo izraz

$$
\frac{x}{p} - \frac{x}{q} = aq - ap,
$$

pa je  $x$  koordinata točke  $Q$  oblika

$$
x = apq.
$$

Uvrštavajući dobivenu vrijednost za x u  $py = x + ap^2$  dobit ćemo i y koordinatu

$$
y = a(p+q).
$$

 $\text{Cime}$  smo dokazali  $(12).$ 

Po uzoru na dosad pokazano, ukoliko je  $AB$  tangenta na parabolu u točki  $R(ar^2, 2ar)$ , tada su koordinate točke  $A$  oblika

$$
A(apr, a(p+r))\tag{14}
$$

jer je ona sjecište dviju tangenti kao točka  $O$ . Analogno slijede koordinate točke  $B$ :

$$
B(aqr, a(q+r)). \tag{15}
$$

Pogledajmo proporcionalnosti koristeći samo x-koordinate dane u  $(12)$ ,  $(13)$ ,  $(14)$  i  $(15)$ :

$$
\frac{|OA|}{|OP|} = \frac{apr - apq}{ap^2 - apq} = \frac{r - q}{p - q}
$$

$$
\frac{|BQ|}{|OQ|} = \frac{aq^2 - aqr}{aq^2 - apq} = \frac{q - r}{q - p}
$$

Iz toga slijedi jednakost koju smo trebali dokazati

$$
\frac{|OA|}{|OP|} = \frac{|BQ|}{|OQ|}.
$$

Time smo pokazali da tangente parabole zaista dijele zadane polupravce u dobivenom omjeru i da "šivani" pravci uistinu jesu tangente iste parabole. Također taj omjer kaže da, ukoliko su polupravci podijeljeni na deset jednakih dijelova, tada će u jedanaestoj podjeli parabola dodirivati svaki od polupravaca.

## 5 Programski zadatak

Nakon teorije i dokaza došli smo i do samog izvršavanja koda programa pisanog u MATLABU. U ovom ćemo poglavlju pojasniti algoritam koji šiva parabolu po uzoru na stvarno šivanje u praksi, tj. "string art". U prvom dijelu pojasnit ćemo najčešće naredbe, a u potpoglavljima koji slijede detaljno je pojašnjen kod programa šivanja parabole te kod u kojem pomoću stranica mnogokuta nastaju parabole šivanjem i tvore se zanimljivi likovi.

Krenimo od naredbe *uicontrol* (eng. "user interface control object") koja tvori objekt u trenutnoj figuri (otvorenom prozoru), a objekt može biti različitog stila: *checkbox, edit, text*, radiobutton, pushbutton, frame, listbox, slider, popupmenu i togglebutton. Kada su označeni većina, uicontrol objekata izvodi neku zadanu akciju, pa tako možemo postaviti da *checkbox* oznaˇcavanjem promijeni boju grafa funkcije ili sliderom moˇzemo zadavati koeficijent smjera nekog pravca, *radiobuttonom* označimo sve potrebne postavke za graf neke zadane funkcije. Konkretno u našem programskom kodu koristili smo se samo nekim *uicontrol* objektima, a to su text, edit i pushbutton. Objekt text služi da bi se u glavnom prozoru (figuri) ispisao željeni tekst na zadanoj lokaciji, objekt *edit* postavlja 'kućicu' u glavni prozor u koju se mogu unositi podatci (tekst ili broj) objekt *pushbutton* izvršava zadane naredbe (zapisane u *callbacku*) ukoliko se pritisne na gumb lijevom tipkom miša u glavnom prozoru. Zbog jednostavnijeg pojašnjavanja, slika 9 pokazuje izgled glavnog prozora programa koji šiva parabolu pomoću dužina te pomoću stranica mnogokuta s unaprijed zadanim parametrima.

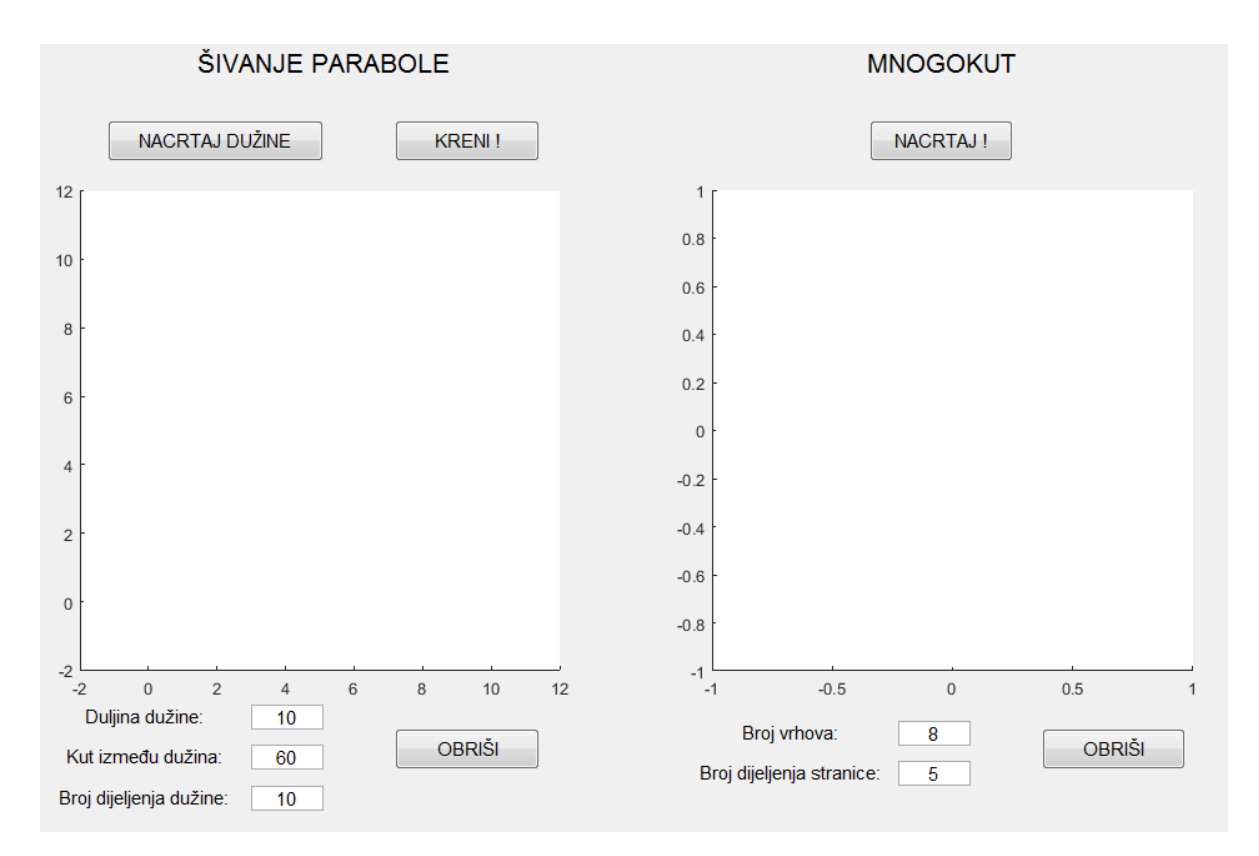

Slika 9: Izgled glavnog prozora

Takav podijeljen izgled prozora omogućila mi je naredba *subplot* koja figuru podijeli na zadani broj dijelova i postavlja u željeni dio.

Važno je nešto reći i o naredbama set i get. Naredba set $(H, 'ime', 'vrijednost')$  postavlja objektu H novu vrijednost nekog svojstva *ime*. Da bi bilo jasnije, primjer  $set(H, 'color', 'r')$ postavlja objektu H crvenu boju. Naredba  $get(H)$  vraća sva svojstva koja su dana objektu H. Možemo dobiti i vrijednost samo jednog svojstva. Ukoliko je objekt H linija na grafu, naredba  $\varphi(t)$ , 'linewidth') nam vraća širinu te linije. Detaljnije o definiciji tih naredbi i svemu spomenutom može se vidjeti u literaturi [7].

#### $5.1$  Sivanje parabole

Proces šivanja parabole zahtijeva poznavanje određenih parametara, a to su broj dijeljenja dužine, duljina dužine i kut između dužina. U programu pomoću edita moguće je zadati duljinu dužine koju želimo šivati, broj rupica kod šivanja, tj. broj dijeljenja dužine te kut između njih. Unaprijed su postavljeni podatci kao primjer: duljina dužine 10, kut između dužina 60° i broj dijeljena dužine 10. Ukoliko pritisnemo "NACRTAJ DUŽINE", program oznaˇci crvenom bojom krajnje toˇcke duˇzina, a plavom bojom duˇzine i crta ih po zadanim parametrima (slika 10).

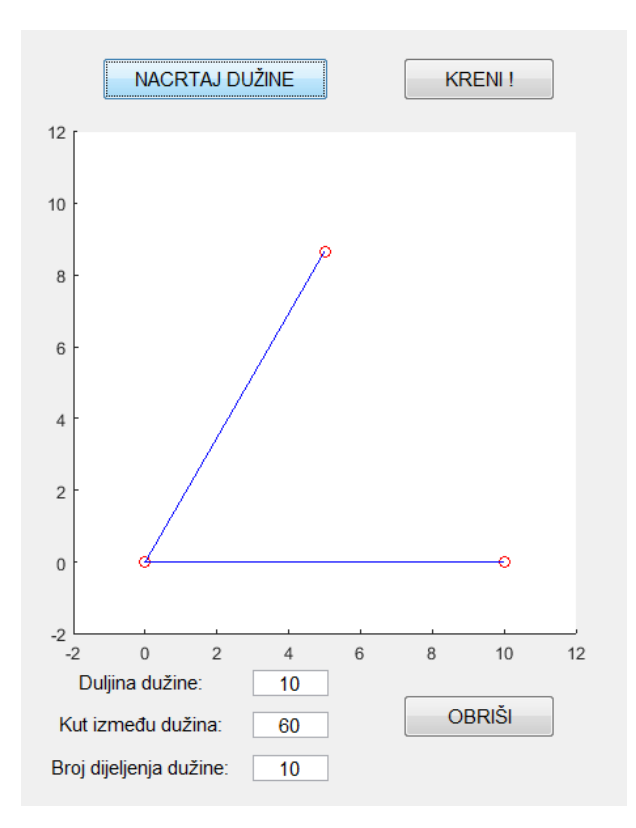

Slika 10: Crtanje dužina

Ukoliko pritisnemo tipku "KRENI!", program prvo označava crvenim križićima točke na dužinama koje će spajati postupkom koji je opisan u poglavlju 4. Spajanjem križića nastaju dužine različitih boja, a da bi postupak bio pokazan preglednije, postavljena je stanka od jedne sekunde. Postupak se vidi na slikama 11a i 11b.

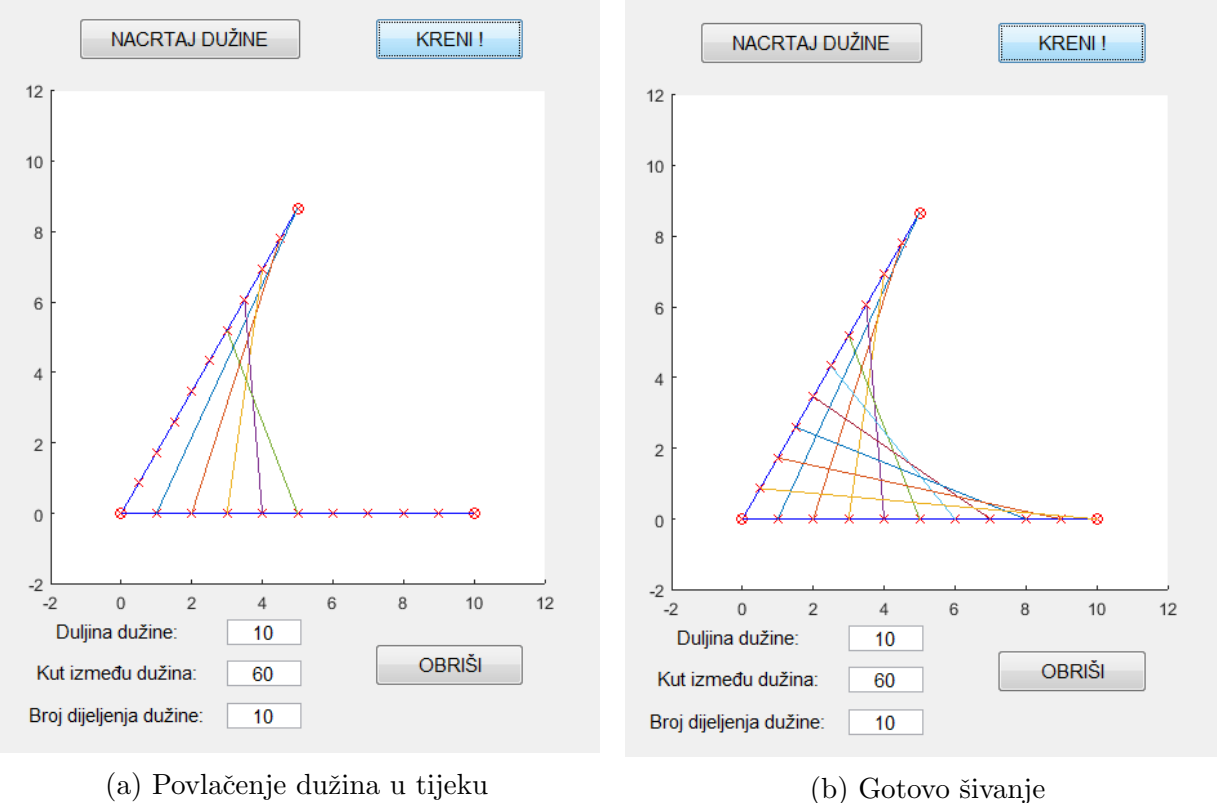

Slika 11: Postavljanje križića i crtanje dužina

#### 5.2 Algoritam šivanja parabole

Dio algoritma koji radi operaciju tipke "NACRTAJ $\rm DU\check ZINE$ " (slika 10) izgleda ovako:

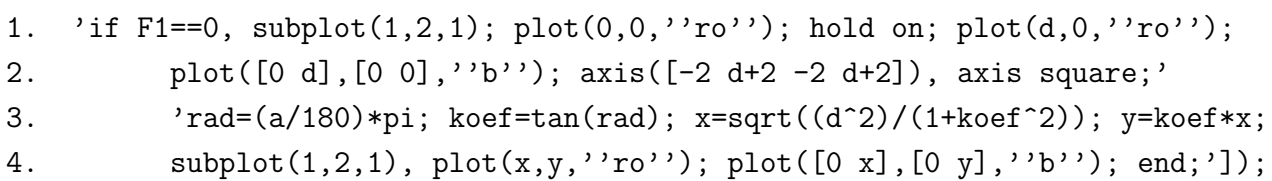

U prva dva reda algoritam crta dvije točke i dužinu na x-osi te postavlja osi da bi slika bila preglednija u odnosu na zadanu duljinu dužine. U 3. i 4. redu računa koordinate 3. točke koja se ne nalazi na x-osi, crta nju i drugu dužinu. Ta dva reda pojasnit ćemo i matematički.

Druga dužina koja se ne nalazi na x-osi (vidi sliku 10) leži na pravcu čija je jednadžba  $y = kx + l$ , a budući da taj pravac uvijek prolazi kroz ishodište, njegov odsječak na osi y bit će jednak 0, tj.  $l = 0$ , stoga jednadžba tog pravca glasi  $y = kx$ . Kako imamo zadan kut  $\alpha$ između dužina, možemo dobiti i koeficijent smjera pa je  $k=t g(\alpha).$  Iz toga slijedi da će koordinate treće točke biti

$$
T(x,kx).
$$

Kako su te dvije dužine jednake duljine d, udaljenost od ishodišta do točke  $T$  bit će jednaka

$$
\sqrt{x^2 + k^2 x^2} = d.
$$

Kvadriranjem i izlučivanjem  $x^2$  dobijemo

$$
x^2(1+k^2) = d^2
$$

te konačno x koordinata točke  $T$  biti će oblika:

$$
x = \pm \sqrt{\frac{d^2}{1 + k^2}}.\tag{16}
$$

Algoritam ´ce uzimati samo pozitivne vrijednosti na x-osi, negativne vrijednosti nam nisu potrebne (tu točku možemo dobiti ukoliko kut uvećamo za 90°).

Sada je jednostavno dobiti i y koordinatu oblika  $y = kx$ . Na taj način nacrtana je i treća točka na slici 10.

Drugi dio algoritma koji radi operaciju tipke "KRENI" (slika 11) izgleda ovako:

```
1. 'if F1==0,d=str2num(get(x2,''string'')),n=str2num(get(djelitelj,''string'')),
2. k=d/n; br=0; for ii=0:k:d; br=br+1; x0(br)=i, y0(br)=0, end;',...
3. 'subplot(1,2,1); plot(x0,y0,''rx''); axis([-2 d+2 -2 d+2]), axis square;
4. a=str2num(get(alfa,''string'')), rad=(a/180)*pi; koef=tan(rad),',...
5. 'xn(1)=sqrt(((d/n)^2)/(1+koef^2)); yn(1)=koef*xn(1);
6. \text{subplot}(1,2,1); \text{plot}(xn, yn,''rx''); \text{br1=1};7. for j=2:n; br1=br1+1; xn(br1)=xn(1)*j; yn(br1)=yn(1)*j; end; ',...
8. 'subplot(1,2,1); plot(xn,yn,''rx''); br2=0;
9. for kk=n:-1:1; br2=br2+1; xo(br2)=xn(kk); yo(br2)=yn(kk); end;',...
10. \qquad \text{'for ii=1:n; pause(1); subplot(1,2,1);}11. plot([x0(ii+1) xo(ii)],[y0(ii+1) yo(ii)]); drawnow; end; F1=1, end;'
```
U prva tri reda algoritam uzima upisane vrijednosti  $d$  (duljina dužine) i  $n$  (broj dijeljenja dužine) iz edita te pomoću for petlje prave se koordinate križića na dužini koja se nalazi na x-osi i ucrtava ih se u koordinatni sustav.

Po uzoru na računanje x koordinate točke  $T(16)$  dobit ćemo preostale križiće na drugoj dužini tako da zadanu duljinu dužine  $d$  podijelimo s  $n$  i tako dobijemo x koordinatu prvog križića koja je sad oblika

$$
x = \pm \sqrt{\frac{(\frac{d}{n})^2}{1 + k^2}},
$$

a onda 'pomicajem' za jednaku duljinu po istom pravcu dobiti preostale (dio koda od 4. do 8. reda). Kako su koordinate križića spremane u vektor redom po elementima sljedeće je da im zamijenimo pozicije (9. red koda). 1. element vektora stavimo na zadnje mjesto, 2. na predzadnje i tako redom da bismo mogli dobiti baš izgled šivanja jer naredba *plot* spaja redom po elementima koordinate točaka. U 10. i 11. redu koda crtaju se dužine koje spajaju križiće identično kao što je opisano šivanje u poglavlju 4. Tu je i stanka zbog preglednosti, a naredba *drawnow* omogućuje nam da odmah vidimo izmjene crtanja u glavnom prozoru dok MATLAB računa.

Potrebno je nešto reći i o zastavicama F1 na početku svakog programa. One služe tome da program ne raˇcuna, tj. ne ulazi u glavni dio programa, ukoliko nisu ispunjeni odredeni uvjeti.

```
'if a>90 || d<1 || n<1 || rem(n,1)<sup>-=0</sup>, F1=1,',...
    'set(text,''visible'',''on'',''string'',''Kut mora biti manji ili jednak 90,
    duljina dužine realan broj veći od 1, a broj dijeljenja dužine prirodni broj
    veći od 1.'), end,',...
```
Postavljeno je da kut  $\alpha$  treba biti veći ili jednak 90°, duljina dužine d realni broj i broj dijeljenja n prirodni broj, oba veća ili jednaka broju 1 te ukoliko već stoji crtež, potrebno ga je prvo obrisati tipkom "OBRIŠI" pa se tek onda može crtati i računati novi. Ukoliko jedan od uvjeta nije ispunjen, ispisuje se tekst: "Kut mora biti manji ili jednak 90°, duljina dužine realan broj veći od 1, a broj dijeljenja dužine prirodni broj veći od 1.", što je pokazano u potpoglavlju 5.5 koje slijedi.

Kut je postavljen da treba biti veći ili jednak 90° samo zbog toga da se uklone mogućnosti da se smanjuju koordinatne osi, slika postane manja i nepregledna te ponekad crtež izade iz okvira osi. Zbog preglednosti crteža postavljeno je da  $d$  bude veći ili jednak broju 1. Program javlja grešku ukoliko se upiše naprimjer za  $n = 1.7$ , zbog toga je stavljena i funkcija rem koja daje ostatak pri dijeljenju, u našem slučaju ostatak pri dijeljenju broja  $n s 1$  treba biti 0.

Tipka "OBRIŠI" radi tako da očisti osi, korištene varijable makne iz trenutnog radnog prostora i oslobađa memoriju koju su zauzele te obriše ispisani tekst ukoliko se pojavio pri prethodnom pokretanju programa. Njegov dio koda izgleda ovako:

```
'subplot(1,2,1), cla, set(text,''visible'',''off''), F1=0,
clear x0 y0 x_ y_ xn yn xo yo;'
```
Ukoliko postoji zanimanje za proučavanjem cijelog koda programa, nakon literature može se pronaći kod u prilogu.

#### 5.3 Mnogokut

U ovom potpoglavlju obrađen je slučaj šivanja više parabola koje su određene stranicama mnogokuta. Takvo šivanje identično je šivanju parabole na polupravcima sa zajedničkom početnom točkom, samo što će broj ponavljanja te procedure ovisiti o broju vrhova mnogokuta<sup>2</sup> .

U početku poglavlja vidjeli smo da glavni prozor ima još jedan dio (slika 9) u kojem imamo unaprijed zadane parametre: broj vrhova i broj dijeljenja stranice. Taj dio šiva parabolu na stranicama mnogokuta pa programu uz pomoć *edita* zadajemo broj vrhova mnogokuta i broj kojim želimo razdijeliti stranice. Unaprijed su postavljeni podatci kao primjer - broj

<sup>&</sup>lt;sup>2</sup>Promatrat ćemo slučaj pravilnog mnogokuta, iako bi se kod mogao prilagoditi proizvoljno zadanom mnogokutu uz pravilnu prilagodbu unosa.

vrhova je 8 i broj dijeljenja stranice je 5. Ukoliko pritisnemo "NACRTAJ!", program odmah nacrta i pokaže gotovu sliku (slika 12). Crvenom bojom označeni su vrhovi mnogokuta,

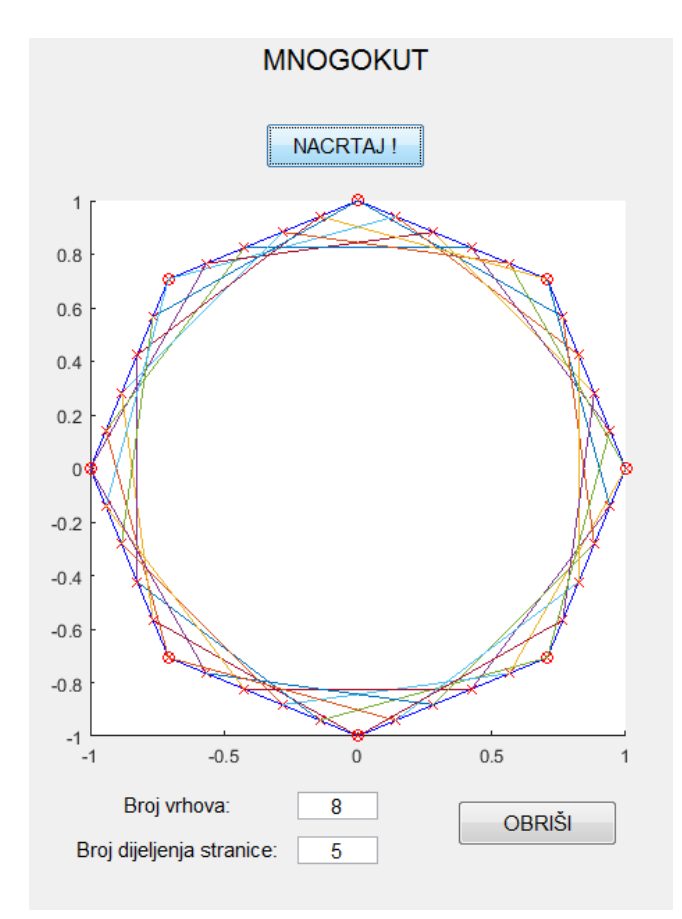

Slika 12: Mnogokut s 8 vrhova

plavom stranice, raznobojnim dužinama program spaja označene križiće na stranicama i tako dobijemo po jednu parabolu za svake dvije stranice mnogokuta. Klikom na "OBRIŠI" program čisti koordinatni sustav te možemo unijeti nove parametre i ponovno pokrenuti program.

#### 5.4 Algoritam šivanja parabole na mnogokutu

Pritiskom na tipku "NACRTAJ!" pokreće se algoritam koji crta mnogokut, njegove vrhove te dijeli stranice koristeći zadani parametar i povezuje ih dužinama.

Crtanje mnogokuta jednostavnije je ukoliko mnogokutu opišemo kružnicu u koordinatnom susutavu. Kružnicu trebamo podijeliti s brojem vrhova mnogokuta. Tako ćemo dobiti vrhove, a spajajući ih dobijemo stranice mnogokuta.

```
'if F2==0, k1=(2*pi)/n; br=1;',...
    'for ii=0:k1:2*pi, x(br) = cos(ii); y(br) = sin(ii); br=br+1; end, subplot(1,2,2),plot(x,y,''b''), axis([-1 1 -1 1]), axis square; hold on;',...
    'for ji=1:n, subplot(1,2,2), plot(x(ij),y(ij),''ro''), hold on; end,
    d=sqrt((x(2)-x(1))^2+(y(2)-y(1))^2),',...
```
Algoritam iznad pomoću *for* petlje računa x i y koordinate vrhova mnogokuta, crta stranice mnogokuta, postavlja raspon koordinatnom sustavu, pomoću druge *for* petlje program crta vrhove mnogokuta te na kraju izraˇcuna duljinu stranice mnogokuta koja ´ce nam trebati u nastavku algoritma.

Sljedeći dio algoritma ima najvažniju ulogu pa ćemo pojasniti po redovima koda.

```
1. 'for jj=1:n, if jj==n, t1=1;t2=n; else t1=jj+1;t2=jj; end, v1=[x(t1) y(t1)];
2. v2=[x(t2)-x(t1) y(t2)-y(t1)]; br1=1;',...3. 'for kk=1:m, v3=kk*v2/m+v1; vs1(1,br1)=v3(1); vs1(2,br1)=v3(2); br1=br1+1;
4. subplot(1,2,2), plot(v3(1),v3(2),''rx''), end;',...
5. 'if jj ==n, t1=1;t2=2; else t1=jj+1; t2=jj+2; end, v1=[x(t1) y(t1)];
6. v2=[x(t2)-x(t1) y(t2)-y(t1)]; br2=1;',...7. 'for kk=1:m, v3=kk*v2/m+v1; vs2(1,br2)=v3(1); vs2(2,br2)=v3(2); br2=br2+1;
8. subplot(1,2,2), plot(v3(1),v3(2),''rx''), end;',...
9. 	'br3=0; for kk=m:-1:1, br3=br3+1; vs2o(1,br3)=vs2(1,kk);
10. vs2o(2, br3) = vs2(2, kk); end; ', ...11. 'for ii=1:m, subplot(1,2,2), plot([vs1(1,ii) vs2o(1,ii)],
12. [vs1(2,ii) vs2o(2,ii)]); end, end, end;'
```
Ponovit ćemo nepoznanice koje su se javile ranije, a trebat će za razumijevanje koda. To su: vektori x i y u kojima su spremljenje koordinate vrhova, m je broj na koliko dijelova dijelimo stranicu mnogokuta i n broj vrhova mnogokuta.

U 1. i 2. redu koda gegeriraju se vektori $v_1$ i  $v_2$ . Vektor  $v_1$ jedninični je radij vektor s krajnjom točkom u 2. vrhu mnogokuta, a  $v<sub>2</sub>$  vektor je kojemu je početna točka 1. vrh mnogokuta, a krajnja 2. vrh. Tim postupkom dobili smo stranicu mnogokuta od 1. do 2. vrha.

Sljedećom *for* petljom tvorimo vektor  $v_3$  (3. i 4. red koda) kojim ćemo označavati križiće na stranicama mnogokuta. Njegov oblik je  $v_3 = \frac{k k}{m}$  $\frac{kk}{m}v_2 + v_1$  te prođemo li kroz nekoliko iteracija for petlje, primjerice osmerokut,  $v_3$  će biti:  $\frac{1}{8}v_2 + v_1$ ,  $\frac{2}{8}$  $rac{2}{8}v_2+v_1, \frac{3}{8}$  $\frac{3}{8}v_2+v_1,\,\cdots,\,\frac{7}{8}$  $\frac{7}{8}v_2 + v_1, v_2 + v_1.$ Tako dobivamo koordinate vektora spajanja  $vs_1$  kojem se u 1. retku spremaju x koordinate, a u 2. retku y koordinate točaka na kojima će se nalaziti crveni križići.

Nakon tog postupka dobili smo jednu stranicu mnogokuta, od 1. do 2. vrha, koja je označena križićima. Istim načinom označava se i druga stranica mnogokuta, od 2. do 3. vrha. Njezine koordinate spremljene su u vektor spajanja  $vs_2$  (5. - 8. red algoritma).

Zatim trebamo, kao što je opisano u algoritmu 'šivanja parabole', trebamo vektoru spajanja  $vs_2$ zamijeniti elemente da bi pravilno nacrtao dužine. Tako dobijemo vektor spajanja 'okrenuti'  $vs_2o$  (9. i 10. red algoritma). Na kraju algoritam crta dužine koje spajaju koordinate od  $vs_1$  i  $vs_2$ o te dobijemo spojene prve dvije stranice mnogokuta (oko 2. vrha) u prvoj iteraciji *for* petlje koja se nalazi na samom početku tog dijela koda.

U sljedećoj iteraciji spajat ćemo 2. i 3. stranicu (oko 3. vrha) i tako sve do predzadnje i zadnje stranice. Problem nastaje kada se treba spojiti zadnja stranica s prvom pa je zbog toga postavljena naredba *if* u 1. i 5. redu koda koja kaže da ukoliko je *for* petlja došla do kraja crtaju se dužine između prve i zadnje stranice mnogokuta. Time je crtež kompletan.

Kao u algoritmu 'šivanje parabole' i u ovom postoje nekakvi uvjeti koji se moraju zadovoljiti da bi algoritam mogao izraditi proračun.

```
n=str2num(get(vrhovi,''string'')), m=str2num(get(djelitelj_str,''string'')),',...
   'if n < 3 \mid | \text{ rem}(n,1) \sim 0 \mid | \text{ m} < 1 \mid | \text{ rem}(m,1) \sim 0, F2 = 1, \ldots'set(text,''visible'',''on'',''string'',''Broj vrhova mnogokuta treba biti
   prirodan broj veći ili jednak 3, a broj dijeljenja stranice prirodan broj veći
   od 1.'), end;',...
```
Uvjeti su da broj vrhova mora biti prirodan broj veći ili jednak 3 te da broj dijeljenja bude prirodan broj veći od 1. Ukoliko uvjeti nisu ispunjeni, zastavica F2 se postavlja na 1 i ispisuje  $s$ e tekst "Broj vrhova mnogokuta treba biti prirodan broj veći ili jednak 3, a broj dijeljenja stranice prirodan broj veći od 1." Zastavica F2 je na početku vrijednosti 0 te postavljanjem na 1 onemogućuje MATLABU ulaženje u glavnu *for* petlju i izvršavanje programa. Taj uvjet postavljen je na početku glavnog dijela programa pomoću *if* naredbe što se može vidjeti u kodu na početku potpoglavlja.

I ovaj program ima tipku "OBRIŠI" koji očisti osi, korištene varijable makne iz trenutnog radnog prostora te oslobađa memoriju pripremajući ju za ponovno korištenje.

```
'subplot(1,2,2), cla, set(text,''visible'',''off''), F2=0;
clear x y v1 v2 v3 vs1 vs2 vs2o;'
```
Vaˇzno je spomenuti da svaki od potprograma ('ˇsivanje parabole' i 'mnogokut') ima svoju zastavicu i gumb "OBRIŠI" koji briše i čisti varijable točno onog potprograma na koji se odnosi, tako da se ne može dogoditi da se 'slučajno' obrišu krive varijable ili da program nacrta u krivi koordinatni sustav.

Postoji li zanimanje za proučavanjem cijelog koda programa, nakon literature kod se može pronaći u prilogu.

### 5.5 Primjeri

Ovim potpoglavljem dani su neki primjer koje program crta te svi uneseni parametri mogu se pročitati direktno sa slike. Prva dva primjera crteži su u kojima su svi uvjeti zadovoljeni.

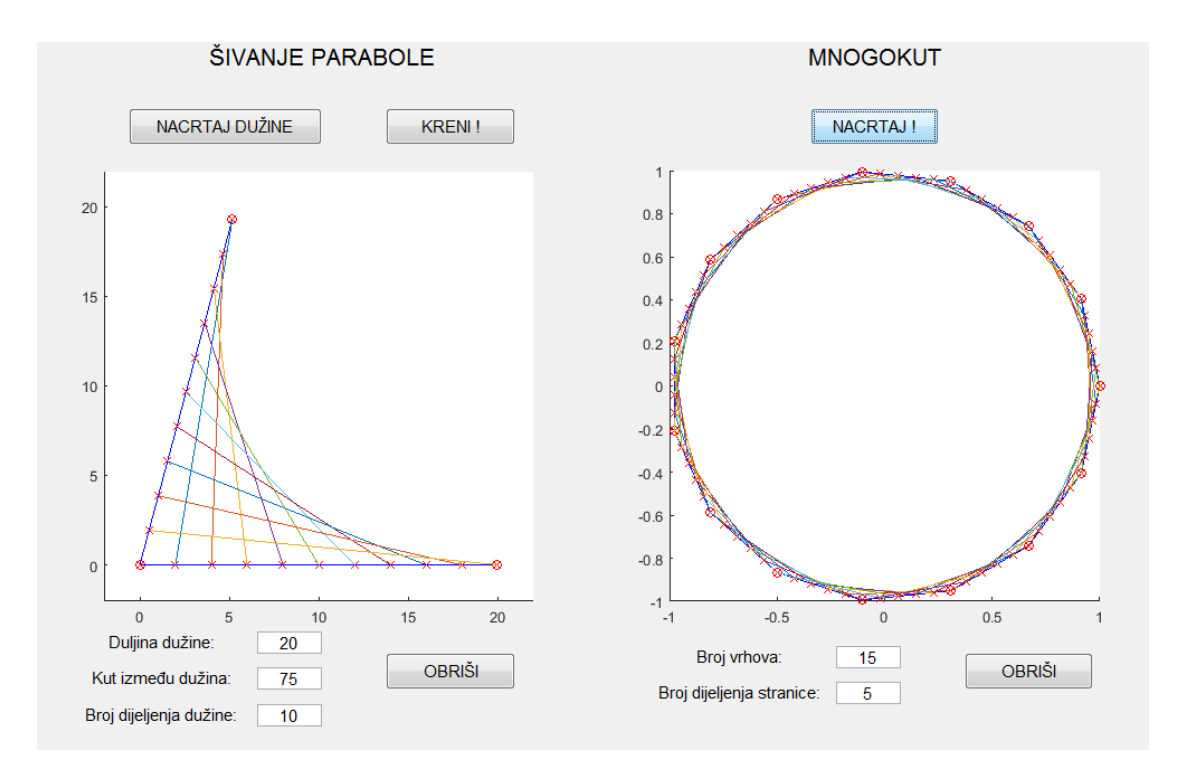

Slika 13: Parabola i mnogokut s 16 vrhova

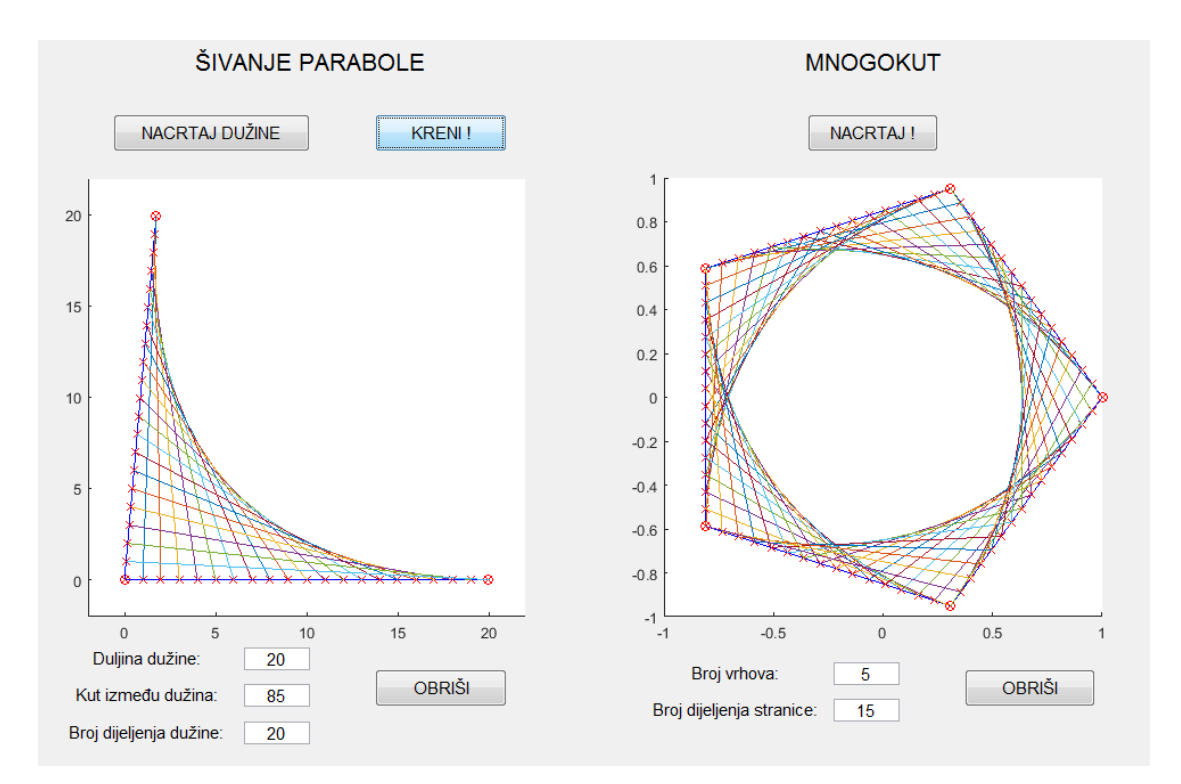

Slika 14: Parabola i peterokut

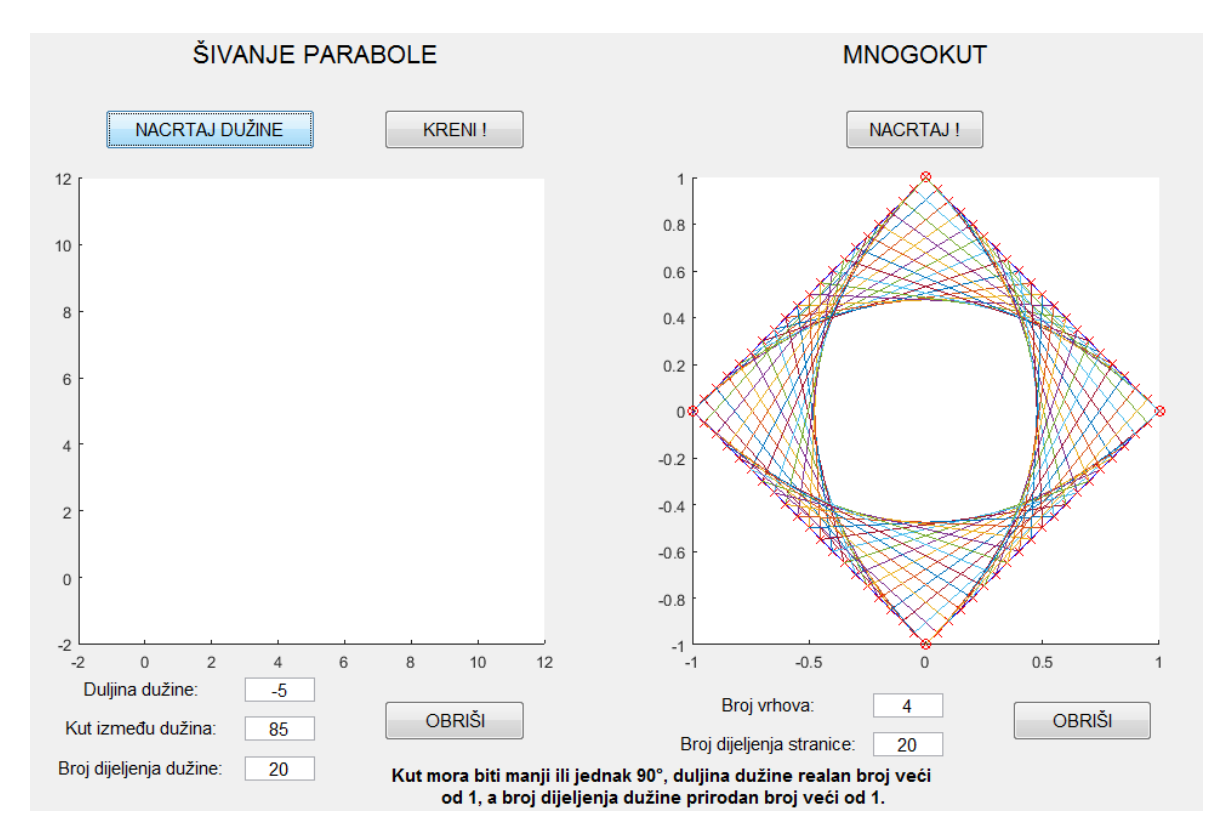

Primjeri crteža u kojima nisu svi uvjeti zadovoljeni.

Slika 15: Duljina dužine je zadana kao negativan broj.

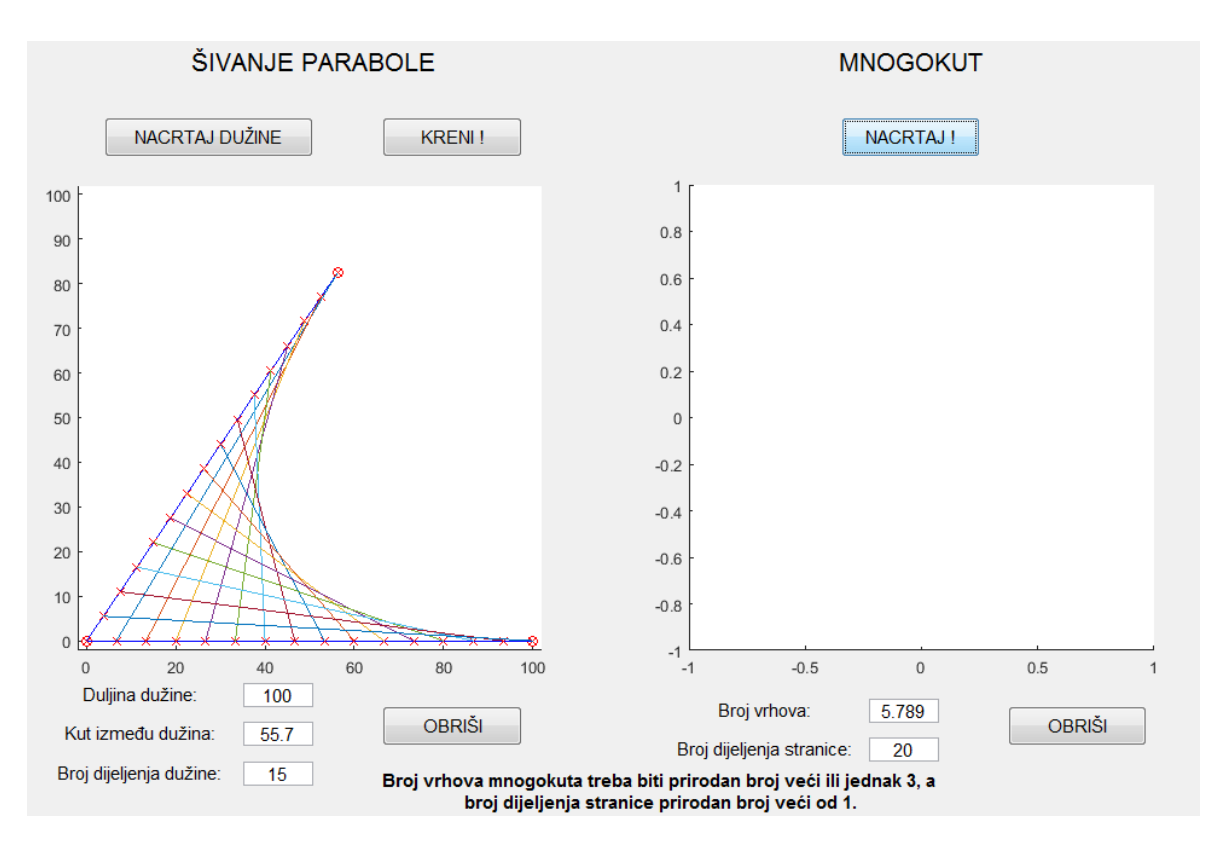

Slika 16: Broj vrhova je zadan kao decimalan broj.

## 6 Prilog

```
\textdegree-----\textdegreeSIVANJE PARABOLE------\textdegreeclc, clear, close all
fig=figure('pos',[50 50 1150 650],'deletefcn','close all, clear, clc',
  'toolbar', 'none');
subplot(1,2,1)hold on;
axis([-2 12 -2 12]);
axis square;
F1=0;
% x2 (duljina dužine)
t1=uicontrol('style','text','units','normalized','string','Duljina dužine:','pos',
  [0.1 0.15 0.15 0.03], 'fontsize', 11);
x2=uicontrol('style','edit','units','normalized','pos',[0.25 0.15 0.05 0.03],
  'fontsize',11,'string',10);
% alfa (kut)
t2=uicontrol('style','text','units','normalized','string','Kut između dužina:',
  'pos',[0.1 0.1 0.15 0.03],'fontsize',11);
alfa=uicontrol('style','edit','units','normalized','pos',[0.25 0.1 0.05 0.03],
  'fontsize',11,'string',60);
% n (broj na koji se dijeli dužina)
t3=uicontrol('style','text','units','normalized','string','Broj dijeljenja
  dužine:','pos',[0.1 0.05 0.15 0.03],'fontsize',11);
djelitelj=uicontrol('style','edit','units','normalized','pos',
  [0.25 0.05 0.05 0.03], 'fontsize',11,'string',10);
% očisti osi
ocisti1=uicontrol('style','pushbutton','units','normalized','string','OBRIŠI',
  'pos',[0.35 0.1 0.1 0.05],'fontsize',11,...
  'callback','subplot(1,2,1), cla, set(text,''visible'',''off''), F1=0,
  clear x0 y0 x_y y_z x_n y_n x_0 y_0;');
title1=uicontrol('style','text','units','normalized','string',
  'ŠIVANJE PARABOLE','pos',[0.15 0.95 0.3 0.04],'fontsize',16);
```
#### % šivanje parabole

```
kreni1=uicontrol('style','pushbutton','units','normalized','string','KRENI !',
  'pos',[0.35 0.85 0.1 0.05],'fontsize',11,'callback',...
  ['if F1==0, d=str2num(get(x2,''string'')), n=str2num(get(djelitelj,''string'')),
  k=d/n; br=0; for ii=0:k:d; br=br+1; x0(br)=i, y0(br)=0, end;',...
  'subplot(1,2,1); plot(x0,y0,''rx''); axis([-2 d+2 -2 d+2]), axis square;
  a=str2num(get(alfa,''string'')), rad=(a/180)*pi; koef=tan(rad),',...
  'xn(1)=sqrt((d/n)*(d/n))/(1+koef*koef)); yn(1)=koef*xn(1); subplot(1,2,1);plot(xn,yn,''rx''); br1=1; for ji=2:n; br1=br1+1; xn(br1)=xn(1)*ji;
  yn(br1)=yn(1)*ji; end; ', ...'\text{subplot}(1,2,1); \text{plot}(xn, yn, 'rx''); \text{br2=0}; \text{for kk=n:-1:1}; \text{br2=br2+1};xo(br2)=xn(kk); yo(br2)=yn(kk); end; ', ...'for ii=1:n; pause(1); \text{subplot}(1,2,1); \text{plot}([\text{x0(ii+1)} \text{ xo(ii)}],[y0(ii+1) y0(ii)]; drawnow; end; F1=1, end;']);
% crtanje zadanih dužina
duzine=uicontrol('style','pushbutton','units','normalized','string','NACRTAJ
  DUZINE', 'pos', [0.15 0.85 0.15 0.05], 'fontsize', 11,'callback',...['d=str2num(get(x2,''string'')), n=str2num(get(djelitelj,''string'')),
  a=str2num(get(alfa,''string'')),',...
  'if a>90 || d<1 || n<1 || rem(n,1)<sup>-=0</sup>, F1=1,',...
  'set(text,''visible'',''on'',''string'',''Kut mora biti manji ili jednak 90,
  duljina dužine realan broj veći od 1, a broj dijeljenja dužine prirodan broj
  veći od 1.'), end,',...
  'if F1==0, k=d/n; br=0; for ii=0:k:d; br=br+1; x0(br) = i; y0(br) = 0; end,',...
  'subplot(1,2,1); plot(0,0,''ro''); hold on; plot(d,0,''ro''); hold on;
  plot([0 d],[0 0],''b''); axis([-2 d+2 -2 d+2]), axis square;',...
  'rad=(a/180)*pi; koef=tan(rad); x=sqrt((d*d)/(1+koef*koef)); y=\kappaoef*x;\text{subplot}(1,2,1), \text{plot}(x_-,y_-, \text{''ro'}'); \text{plot}([0 x_], [0 y_], \text{''b''}); \text{end};text=uicontrol('style','text','visible','off','string','','units',
  'normalized','pos',[0.35 0.01 0.4 0.06],'fontsize',11,'fontweight','bold');
\frac{9}{6}------MNOGOKUT---\%subplot(1,2,2)
hold on;
axis([-1 1 -1 1]);axis square;
F2=0;
```

```
30
```

```
title2=uicontrol('style','text','units','normalized','string','MNOGOKUT','pos',
  [0.58 0.95 0.3 0.04], 'fontsize', 16);
% broj vrhova (n)
t4=uicontrol('style','text','units','normalized','string','Broj vrhova:','pos',
  [0.55 0.13 0.15 0.03], 'fontsize', 11);
vrhovi=uicontrol('style','edit','units','normalized','pos',
  [0.7 0.13 0.05 0.03],'fontsize',11,'string',8);
% m (broj na koji se dijeli stranica mnogokuta)
t5=uicontrol('style','text','units','normalized','string','Broj dijeljenja
  stranice:','pos',[0.55 0.08 0.15 0.03],'fontsize',11);
djelitelj_str=uicontrol('style','edit','units','normalized','pos',
  [0.7 0.08 0.05 0.03],'fontsize',11,'string',5);
% očisti osi
ocisti2=uicontrol('style','pushbutton','units','normalized','string','OBRIŠI',
  'pos',[0.8 0.1 0.1 0.05],'fontsize',11,...
  'callback','subplot(1,2,2), cla, set(text,''visible'',''off''), F2=0;
  clear x y v1 v2 v3 vs1 vs2 vs2o;');
% šivanje određeno stranicama mnogokuta
kreni2=uicontrol('style','pushbutton','units','normalized','string',
  'NACRTAJ !','pos',[0.68 0.85 0.1 0.05],'fontsize',11,'callback',...
  ['n=str2num(get(vrhovi,''string'')),
  m=str2num(get(djelitelj_str,''string'')),',...
  'if n < 3 \mid | rem(n,1) \le 0 \mid | m< 1 \mid | rem(m,1) \le 0, F2 = 1, ', ...
  'set(text,''visible'',''on'',''string'',''Broj vrhova mnogokuta treba biti
  prirodan broj veći ili jednak 3, a broj dijeljenja stranice prirodan broj
  veći od 1.'), end;',...
  'if F2==0, k1=(2*pi)/n; br=1;',...
  'for ii=0:k1:2*pi, x(br) = cos(ii); y(br) = sin(ii); br=br+1; end, subplot(1,2,2),
  plot(x,y,''b''), axis([-1 1 -1 1]), axis square; hold on;',...
  'for jj=1:n, subplot(1,2,2), plot(x(jj),y(jj), ''ro''), hold on; end,
  d=sqrt((x(2)-x(1))*(x(2)-x(1))+(y(2)-y(1))*(y(2)-y(1))),',...
  'for jj=1:n, if jj==n, t1=1;t2=n; else t1=jj+1;t2=jj; end, v1=[x(t1) y(t1)];
  v2=[x(t2)-x(t1) y(t2)-y(t1)]; br1=1;',...'for kk=1:m, v3=kk*v2/m+v1; vs1(1,br1)=v3(1); vs1(2,br1)=v3(2); br1=br1+1;
  subplot(1,2,2), plot(v3(1),v3(2),''rx''), end;',...
  'if jj ==n, t1=1;t2=2; else t1=jj+1; t2=jj+2; end, v1=[x(t1) y(t1)];
  v2=[x(t2)-x(t1) y(t2)-y(t1)]; br2=1;',...
```

```
'for kk=1:m, v3=kk*v2/m+v1; vs2(1,br2)=v3(1); vs2(2,br2)=v3(2); br2=br2+1;
\text{subplot}(1,2,2), \text{plot}(v3(1),v3(2),''rx''), end;',...
'br3=0; for kk=m:-1:1, br3=br3+1; vs2o(1,br3)=vs2(1,kk);
vs2o(2, br3) = vs2(2, kk); end; ', ...'for ii=1:m, \text{subplot}(1,2,2), \text{plot}([\text{vs1}(1,ii) \text{ vs2o}(1,ii)],[vs1(2,ii) vs2o(2,ii)]; end, end, F2=1, end;']);
```
## Literatura

- [1] J. MILLINGTON, *Curve stitching*, Tarquin Publications, St. Albans, 2007.
- [2] B. PAVKOVIĆ, D. VELJAN, *Elementarna matematika 2*, SK, Zagreb, 1995.
- [3] S. Innes, Mary Boole and curve stitching: a look into heaven, Endeavour, Vol.28 No.1  $(2004.), 36 - 38.$
- [4] J. Gusić, P. MLADINIĆ, B. PAVKOVIĆ, Matematika 2, udžbenik sa zbirkom zadataka za 2. razred prirodoslovno-matematičke gimnazije, 1. polugodište, ŠK, Zagreb, 2006.
- [5] N. ANTONČIĆ, E. SPALJ, V. VOLENEC, Matematika 3, udžbenik za 3. razred prirodoslovno-matematičke gimnazije, 2. dio, ŠK, Zagreb, 2006.
- [6] S. ANTOLIŠ, A. COPIĆ, Matematika 4, udžbenik sa zbirkom za 4. razred za prirodoslovno-matematičke gimnazije, 2. dio, ŠK, Zagreb, 2006.
- [7] *MathWorks*, [18.11.2016.] URL: https://www.mathworks.com/help/matlab/
- [8] Envelope Wikipedia, the free encyclopedia, [7.11.2016.] URL: https://en.wikipedia.org/wiki/Envelope\_(mathematics)

#### Sažetak

Umjetnost iglom i koncem, eng. " string art", tehnika je izradivanja zanimljivih geometrijskih likova iz svakodnevnog života. Šivanje krivulja nalikuje na umjetnost iglom i koncem utoliko što se provlačenjem konca kroz rupice na kartonskoj podlozi dobivaju prelijepi geometrijski oblici. Motivirani tom tehnikom napisan je ovaj rad i programski zadatak koji 'šiva' krivulje. Rad se sastoji od četiri dijela. U prvom dijelu predstavljena je povijest nastanka te tehnike i ukratko život izumiteljice Mary Everest Boole. U sklopu drugog dijela dana je teorijska osnova za razumijevanje glavnog (trećeg) dijela rada, a to je dokaz i matematičko pojašnjenje 'šivanja' krivulje. Posljednji dio diplomskog rada temelji se na programskom zadatku koji je napisan u MATLABU, definiraju se najvažnije naredbe za navedeni program, pojašnjava se kod programa i iznosi se nekoliko primjera zanimljivih za dani zadatak.

Ključne riječi: šivanje krivulja, šivanje parabole, mnogokut, tangenta, parabola, krivulja

## Curve stitching

### Summary

String art is a method of portraying interesting figures and shapes from everyday life. Curve stitching resembles string art in the sense that it produces beautiful geometrical shapes. The mentioned technique served as motivation for writing this thesis, along with a programming task that 'stitches' curves. The thesis is comprised of four parts. The first part addresses conception and history of the method and briefly overviews the life of inventor Mary Everest Boole. The second part presents theoretical results for understanding the main (third) part of the thesis, which is concerened with the proof and mathematical explanation of curve stitching. The final part of the thesis is focused on a programming task, written in MATLAB programing package, defining the program's most relevant commands, explaining the algorithm and producing several interesting examples.

Keywords: curve stitching, parabola stitching, polygon, tangent, parabola, curve

## Životopis

Rodena sam 7. prosinca 1990. godine u Osijeku. Moje obrazovanje vezano je za Osijek. Počinje u Osnovnoj školi Augusta Šenoe, nastavlja se u Matematičkoj gimnaziji, a potom na Odjelu za matematiku. 2009. godine upisala sam Sveučilišni preddiplomski studij matematike, a 2013. godine prebacila sam se na Sveučilišni nastavnički smjer matematike i informatike. Dosad sam stekla dva kratka, ali vrijedna iskustva kao nastavnik matematike u Osnovnoj školi Grigor Vitez i Matematičkoj gimnaziji u Osijeku.